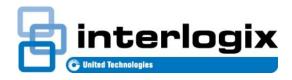

# TECH FACTS BULLETIN

TECHNICAL SUPPORT

P/N 466-5238 • REV A • 29AUG16

# TX-4200-01 Supervision using AirFX

### Introduction

Interlogix is providing this information to instruct dealers on re-configuring alarm panels to assure that the panels are supervising Panic Devices with part numbers: TX-4200-01-xx.

This bulletin is for users of Alarm.com AirFX Remote Toolkit.

#### Issue

Panic Devices (with part number TX-4200-01-xx) may be enrolled as unsupervised. If that is the case, failures of the device may go undetected. This procedure will rectify that. Dealers can re-configure alarm panels to supervise TX-4200 devices.

## Procedure for Simon and Concord panels

1. Log in to the alarm.com dealer website.

#### Alarm.com

|           | Dealer Website |
|-----------|----------------|
|           |                |
| Login:    |                |
| Password: |                |
|           |                |
|           | Login          |
|           | Login Help     |

2. Find the customer account to edit.

**Customer Account** 

AirFX

| Home Customers                                     | Dealer Account | Support & Sales | 🖈 🔊 🛛                | Rep 👻        | UTC Fire & Security          |  |  |  |  |
|----------------------------------------------------|----------------|-----------------|----------------------|--------------|------------------------------|--|--|--|--|
| * Find Customer 🕐                                  |                |                 |                      |              |                              |  |  |  |  |
| Find Customer                                      | Find Equipment |                 |                      |              |                              |  |  |  |  |
| All fields are optional.<br>If you are looking for |                |                 | See "?" for details. |              |                              |  |  |  |  |
| First Name:                                        |                |                 | CS Account Number:   |              |                              |  |  |  |  |
| Last Name:                                         |                |                 | CS Phone Number:     | (Enter phone | number, key, OR prefix only) |  |  |  |  |
| Company Name:                                      |                |                 | Serial Number:       |              |                              |  |  |  |  |
| Login Name:                                        |                |                 | Customer ID:         |              |                              |  |  |  |  |

3. Click on the AirFX Remote Toolkit.

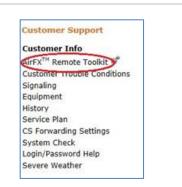

4. Under Sensor Settings select "Change a Sensor Group"

**Change Sensor Group** 

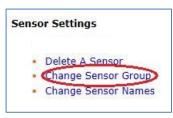

- 5. Change the sensor group for TX-4200-01 panic sensors.
  - a. Panic sensors in group 01 should be re-programmed to sensor group 00
  - b. Panic sensors in group 03 should be re-programmed to sensor group 02
  - c. Panic sensors in group 06 should be re-programmed to sensor group 04
  - d. Panic sensors in group 07 should be re-programmed to sensor group 05

#### 6. Press send "Send Command"

Send Command

| Sensor<br>ID                                       | Sensor Description (Website) | Current<br>Group | New Group |  |  |  |
|----------------------------------------------------|------------------------------|------------------|-----------|--|--|--|
| 1                                                  | Front Door                   | 10               | 10 🗸      |  |  |  |
| 2                                                  | Panic                        | 10               | 0 🗸       |  |  |  |
| Interlogix Simon XT/XTi Sensor Group Information 📎 |                              |                  |           |  |  |  |
|                                                    | Send Command                 |                  |           |  |  |  |

7. Press "OK" to update panel with new sensor groups.

**Update Panel** 

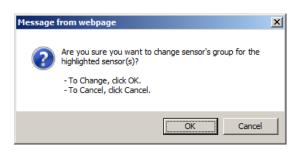

8. Have end user perform a sensor test on all updated sensors.